## **Deleting Media Cache Files for Premiere Pro**

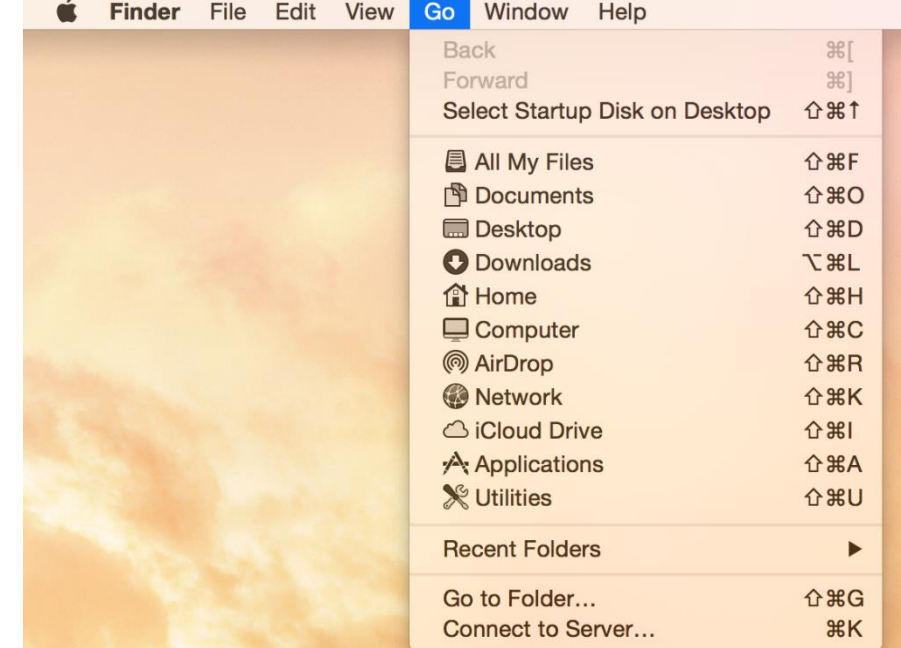

1. After opening a Finder Window, navigate to the "Go" Dropdown

2. When holding down the "Option" key down on the keyboard another menu tab will appear called "Library".

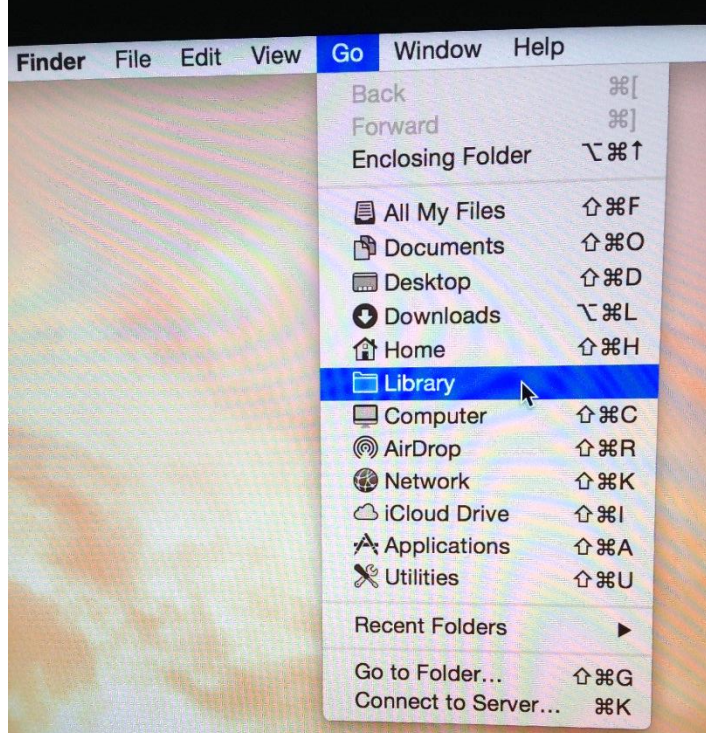

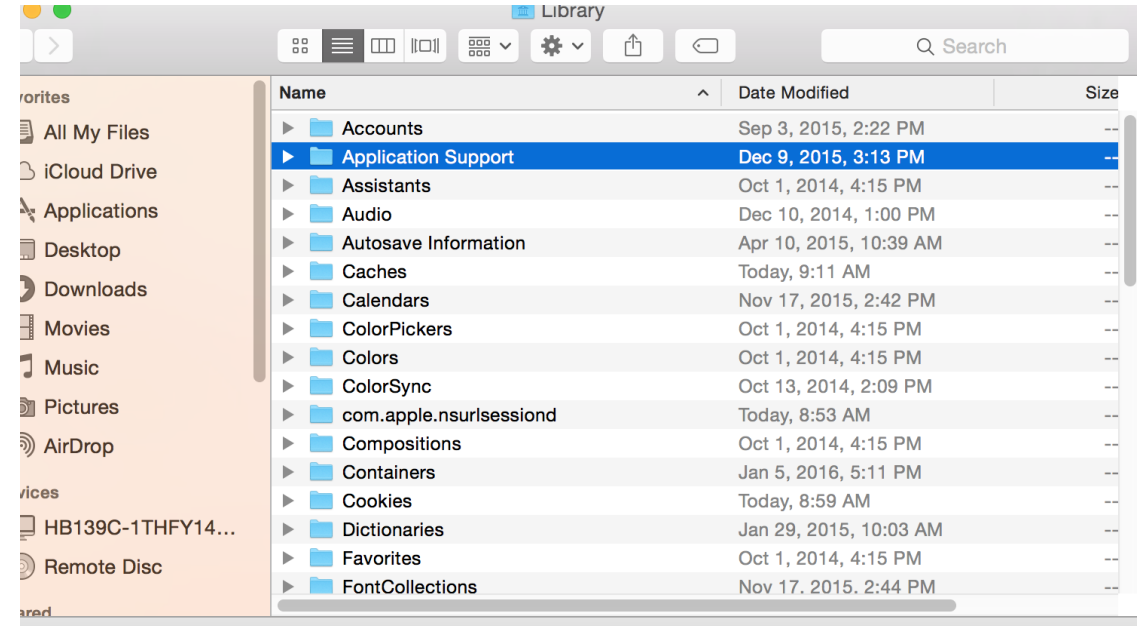

3. A Finder window will open. Navigate to the "Application Support" option and open it

1 of 48 selected, 1.43 GB available

## 4. Now, navigate to the "Adobe" folder.

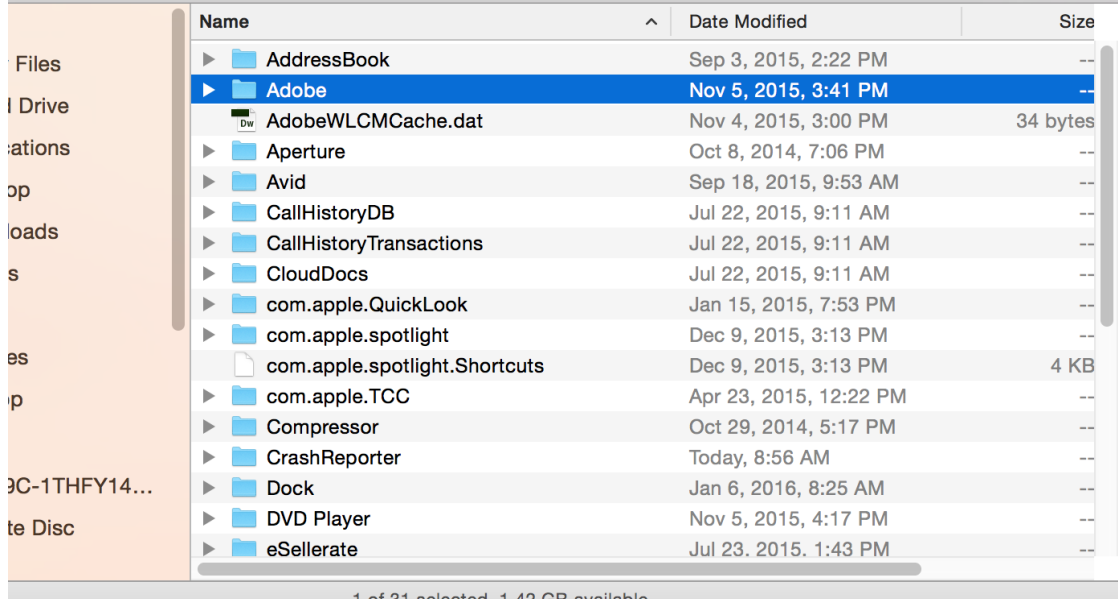

1 of 31 selected, 1.42 GB available

- **Name** Date Modified Kind Size tes  $\sim$  $\mathbb{H}$ **AAMUpdater** Oct 1, 2014, 4:17 PM Folder All My Files  $\mathbb P$ Adobe Illustrator 19 Nov 4, 2015, 3:00 PM Folder **iCloud Drive** Adobe PDF Oct 13, 2014, 2:09 PM Folder Applications Adobe Photoshop CC 2015 Nov 5, 2015, 3:54 PM Folder  $\overline{\phantom{a}}$ **E** Bridge CC Oct 29, 2015, 3:21 PM Folder **Desktop** CameraRaw Oct 22, 2015, 3:57 PM Folder  $\mathbb P$ **Downloads**  $\mathbf{b}$ Color Oct 13, 2014, 2:09 PM Folder Oct 29, 2015, 2:19 PM Folder **Movies** Common  $\blacktriangleright$ Creative Cloud Libraries Oct 22, 2015, 3:36 PM Folder  $\blacktriangleright$ Music  $\mathbb{R}^+$ CS6ServiceManager Oct 13, 2014, 2:09 PM Folder **Pictures** dynamiclinkmediaserver Oct 22, 2015, 3:57 PM Folder AirDrop  $\mathbf{b}$ Fonts Nov 4, 2015, 3:00 PM Folder  $\mathbb{P}$ **Exercise Linguistics** Nov 4, 2015, 3:00 PM Folder  $\overline{\phantom{a}}$ )S LogTransport2CC Jan 29, 2015, 10:05 AM Folder  $\mathbbmss{P}$  $\overline{\phantom{a}}$ HB139C-1THFY14...  $\Box$  OOBE Dec 15, 2015, 3:15 PM  $\blacktriangleright$  $\overline{\phantom{a}}$ Folder Premiere Pro Jul 29, 2015, 11:26 AM Folder **Remote Disc**  $\blacktriangleright$ Sonar Jan 29, 2015, 10:05 AM  $\frac{1}{2}$ Folder  $\blacktriangleright$   $\blacksquare$  XMP Oct 22, 2015, 3:57 PM Folder  $All...$ 1 of 18 selected, 1.42 GB available
- 5. Now, navigate to the "Common" folder

6. Now, select the "Media Cache" and the "Media Cache Files" and drag the folders into the Trash Bin.

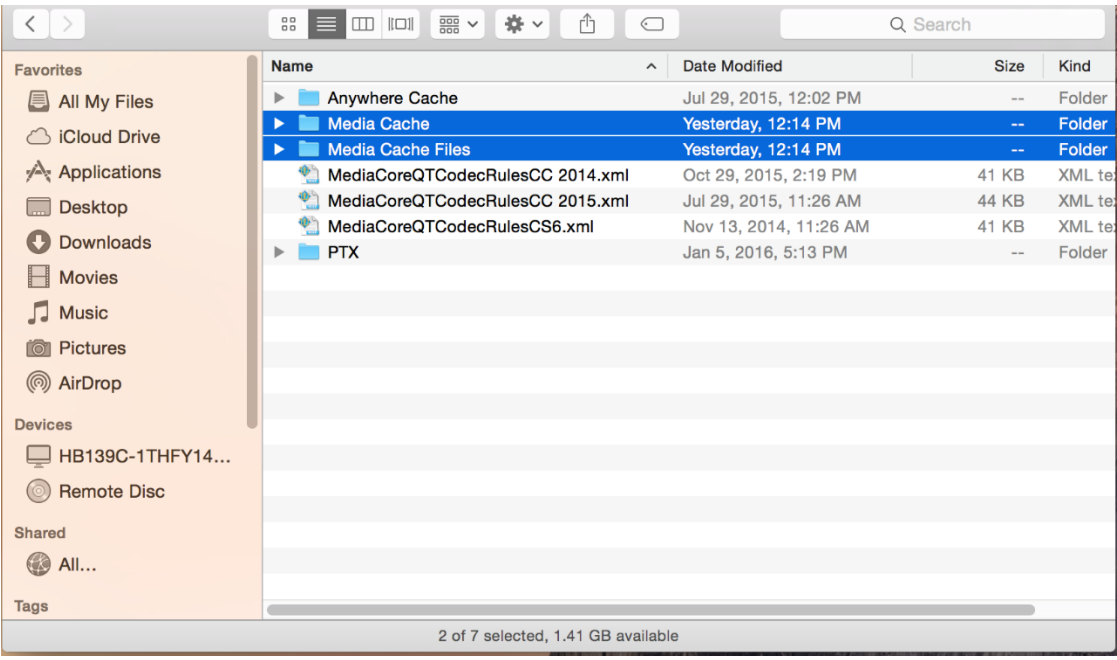